# Lab 4 Postlab: MPLS Shortcuts

*Or*: Using Label switching for iBGP full-mesh to transit an IGP

What you will do: opyrighted products of N

- 1. Configure iBGP and eBGP sessions, including route redistribution
- 2. Inspect network operation using debugging facilities to view ICMP packets
- 3. Configure BGP to use label switched shortcut paths: bridges across non-BGP speakers
- 4. Examine routing tables and BGP routes to determine reachability with/without shortcuts
- 5. Save configs & enter your answers for each task on Blackboard

#### Things that you will need to know or learn:

- 1. Material in section 13.5 MPLS Shortcuts, **pp. 636-644 in NRS-II** textbook
- 2. CLI commands for configuring BGP (see previous labs)
- 3. CLI commands for debugging (and thus logging) (see next page)
- 4. CLI command for using shortcuts with BGP

What you need to submit and when:

1. Complete the "Lab 4 Post-lab" exercise on Blackboard with answers from your work, **before** your next lab period.

# Required Equipment: ation Pro ო<br>თ

- Credentials for booking a MySRLab session
- An actual MySRLab booking
- A PC with internet access and terminal program; eg. Putty (provided by you)

#### Marks:

The follo

 $\geq$ 

PLS (p/n 3 H

Servic e

Routing

Certific

ن سا

0 2 2 7 6 A A) and N

okia

S ervic

 $\mathsf{s}$ 

curriculum. These

e<br>a c

es Archite

cture (p/n 3 H

ة ש

ourses fro

m the Z okia

okia.

wing notes for the

z ?

E T 3 012-IP

Archite

ctures and S

olutions c

ourse

are based on the

z, okia

This post lab is worth 2/3 of the mark for Lab 4.

10% of your final mark is for labs done during the course of the semester.

#### References and Resources:

- Your textbook and all your notes on BGP from NET3008 Advanced Routing
- Command references provided in previous labs
- BGP configuration commands provided in this lab (below)
- MySRLab: remote-access lab facility hosted at the Nokia Kanata campus
- 7750 SR OS Routing Protocols Guide Ver 12.0, see especially the sections on BGP configuration referenced in the previous post-lab

Tip: use google to seach the terms:

7750 SR OS routing protocols guide 12.0 site:infoproducts.alcatel-lucent.com

## **Topology**

This is the MySRLab network topology that is used for this lab. It is similar to the top half of the Edu topology from the weekly in-lab. **NOTE**: that **only some** links are configured and activated!

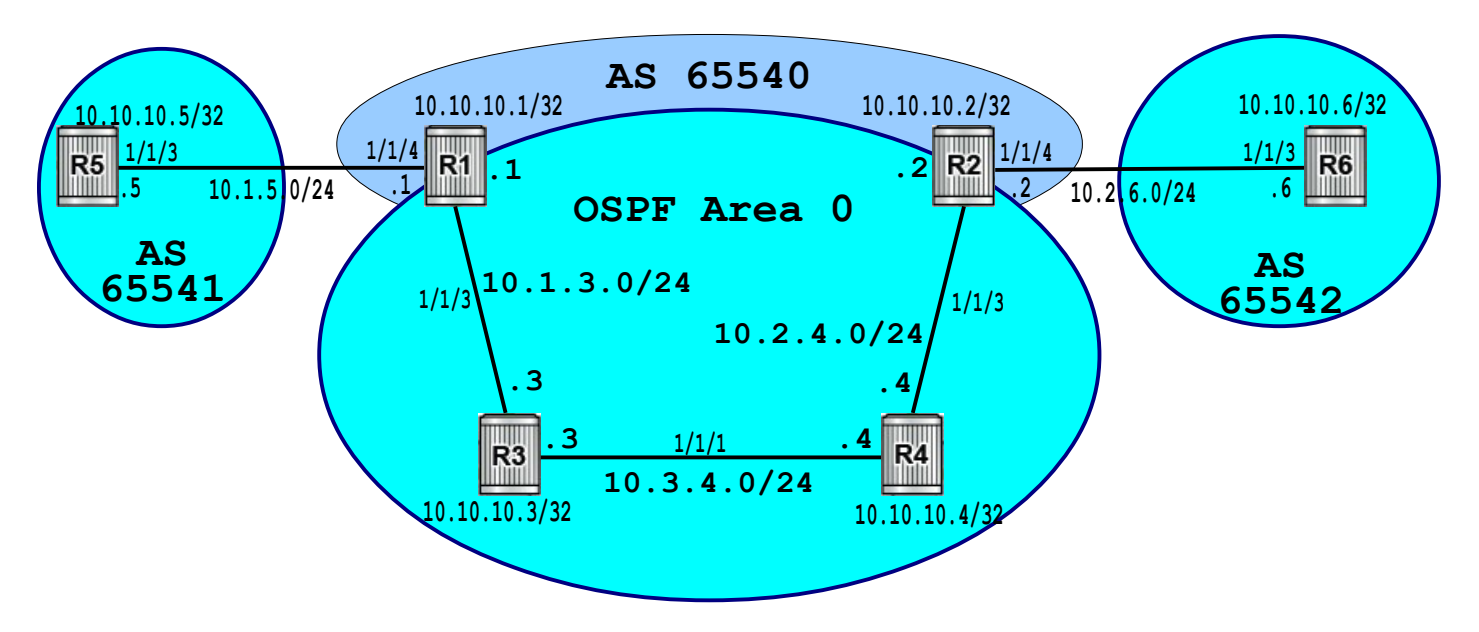

# Addressing Table for MySRLab Practice Labs

**ALL** routers are IPv4 addresses in the range **192.168.X.Y** with **X.Y** as given in the table below.

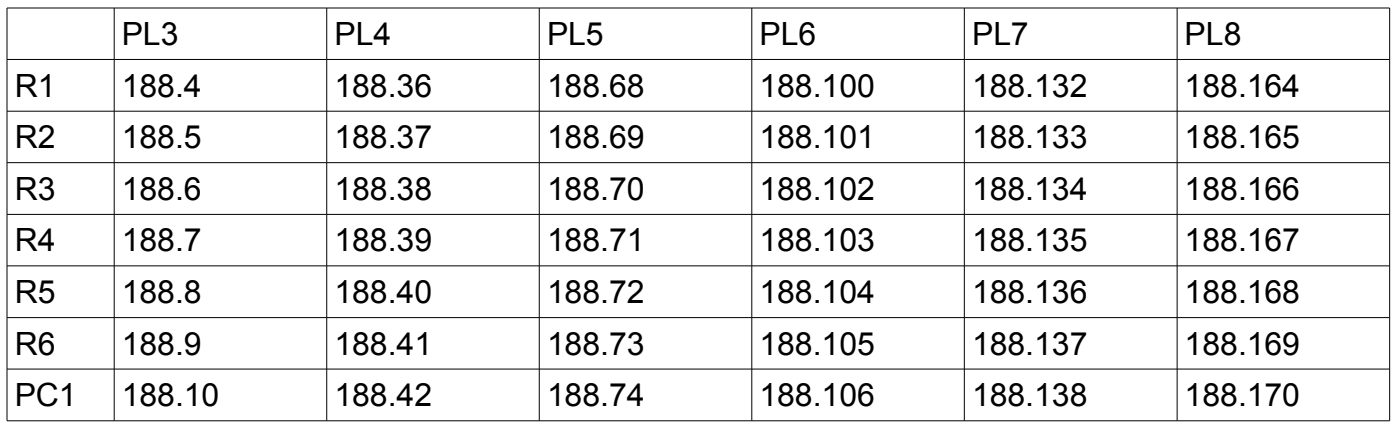

The Ixia tester PC is accessed via the Remote Desktop Protocol (RDP), with clients available for Windows (built-in as "mstsc.exe"), Linux (rdesktop), and OSX [\(http://cord.sourceforge.net/\)](http://cord.sourceforge.net/)

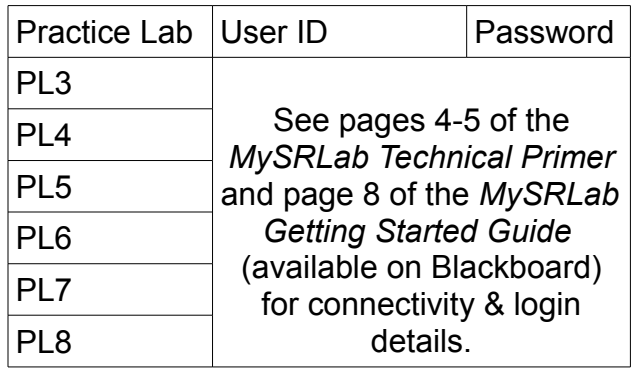

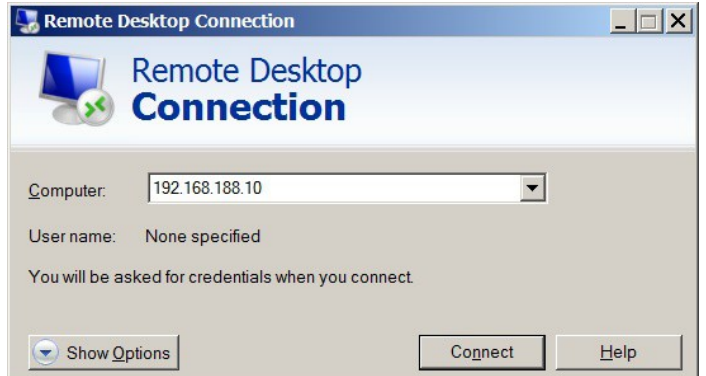

### Command Reference

configure • router • bgp • next-hop-resolution • shortcut-tunnel • family ipv4 • resolution any configure • log • log-id  $\{log# \}$   $\qquad \qquad \#$  Task 2: Apply on target router (eg. R1) configure • log • log-id {log#} • from debug-trace configure • log • log-id {log#} • to session configure • log • log-id {log#} • exit debug • router • ip • icmp  $\#$  Task 2: Apply on target router (eg. R1) no debug ping  $\{IP\text{-}addr\}$  • count  $\{H\}$   $\qquad \qquad \#$  Task 2: Limit pings to generate manageable output show • router • tunnel-table environment • no more # Handy for displaying, copying, and saving your final config

# Task 1: Configure the base topology

Configure the base topology (above) so that R5-R1-R2-R6 have all 11 routes. (All of the configuration required is a repeat from previous labs and post-labs.)

- Do **not** include the links between R1-R5 and R2-R6 in OSPF.
- **Include** the system interfaces for R1-R2 in OSPF
- **Only** configure OSPF on R3-R4 and **not** BGP; those two are not BGP speakers!
- **Export** (or *share*) routes from direct and OSPF into BGP in R1 and R2
- **Remember** to use **next-hop-self** for the iBGP group on both R1-R2!
- **Export** (or *share*) routes from direct (ie. system interfaces) on R5 and R6 into BGP
- **Configure** LDP throughout Area 0

Verify your configuration:

- Test by pinging to ensure you have full IP reachability **within** each AS.
- Check the routing tables: R5-R1-R2-R6 should have **all 11 routes**; R3-R4 have **fewer**.
- Show the LDP active bindings and the tunnel-table to ensure full reachability in Area 0

Questions to answer:

- How many routes are in the routing tables of R3, R4 ? (Hint: <11 ... and >6)
- On each of R1-R4, how many tunnels exist? How many active bindings?
- On R2, the tunnel to which router is "missing"? Why is this ok?

## Task 2: Inspect using log and debug facilities

This lab intentionally creates a (not unheard of) situation where internal routers are non-BGP speakers and thus lack routing information distributed in BGP (only). This task is a very brief introduction to log and debug facilities for the SR OS. The objective is to view ICMP packets associated with ping/traceroute, something that is *not* always easy to do on other vendors' equipment! If you are interested, you can get more info from the SR OS command reference guides.

- Step 1. Go back and check the Command Reference section above. On R1, configure a log (eg. #10) and then enable debugging for ICMP packets.
- Step 2. From R6, issue the command for a single ping: ping 10.10.10.1 count 1
- Step 3. Examine the output on R1 carefully. You should see **three** distinct debug entries. Each entry starts with an entry number, followed by a time stamp.
- Step 4. For the purposes of this lab, be sure you can identify three key fields: – the ingress / egress interface (... for the ICMP packets that we are debugging) – the source / destination ip address – the details of the packet (ie. ICMP message type)
- Step 5. **Capture** the debugging output for answering questions below.
- Step 6. Turn off debugging using **no debug** from the root context **Capture** the output for answering questions below.

Questions to answer:

- Did the ping from R6 successfully reach R1? Can you prove it absolutely?
- Was a ping response sent out by R1? Can you prove it absolutely?
- What was the response of R1's neighbor in relaying pings? Why?
- What is the exact message you get when you turn off all debugging?
- Do you genuinely understand what is happening and why? If not, ask someone!!

# Task 3: Create full-mesh BGP via MPLS shortcuts

The problem with the configured topology from Task 1 is that the iBGP peers are not fully meshed. Although there are a variety of solutions (confederations, route reflectors, etc), using label switched paths to create virtual links is extremely easy and effective.

- Step 1. Configure **both** iBGP peers R1-R2 to enable BGP to use a LSP. **Read** p. 636-644 in your NRS-II textbook to understand *why* we use "mpls" (or "any" in SR OS ver 13) in: **configure • router • bgp • igp-shortcut mpls** In SR OS 13, the command is now: **configure • router • bgp • next-hop-resolution • shortcut-tunnel • family ipv4 • resolution any**
- Step 2. Examine the routing tables on R1-R4. Find the changes and determine whether the changes occur on all routers. **Capture** the output for answering questions below.
- Step 3. Repeat the pings from R6 to R1. Then run a full set of pings from every router to every other to determine what IP reachability exists. **Capture** the ping output.
- Step 4. Traceroute from R6 to R5. Are all hops visible? Why/why not? **Capture** the output.
- Step 5. Carefully examine R3-R4 to determine if there are any other changes.

Questions to answer:

- What change appears in the routing table(s)? On which routers does it occur?
- What other changes, if any, appear in R3-R4 routing and/or labels?
- Is there now full IP reachability everywhere? If not, what fails?

## Task 4: Save all your configs

Really, after task 1, wasn't that easy?? As always, **save your final configs** so that you can refer to them later for practice and study.

**save**: admin save ftp://{mySRLabAlphaLogin}:{assignedPswd}@mysrlab/STD/**Rx**/L4.cfg **verify**: file dir ftp://{mySRLabAlphaLogin}:{assignedPswd}@mysrlab/**Rx**/